# **Hot Potatoes 6.0**

Hot Potatoes 6.0 is a free quiz maker programme from the University of Victoria Humanities Computing and Media Centre.

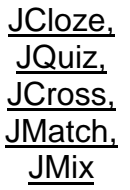

are the interactive programs together with a program that combines these, called "The Masher"

to make a test package. The quizzes take the form of interactive web pages that allow drag and drop or the typing of answers. Clues can be given but using them reduces the candidates' final score. The quizzes can be given time limits.

To download Hot Potatoes go to: http://web.uvic.ca/hrd/hotpot/

After installing it to your pc, you must apply for a Registration Key . Then you'll be ready to begin your exercises.

Write this **URL** in the address bar:

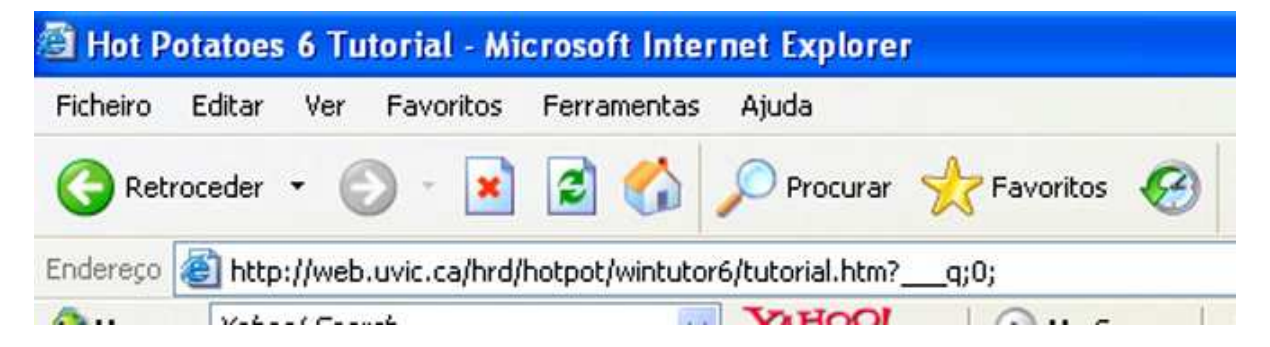

Let's begin here (you'll read the rest afterwards, at home…) Go through all the Tutorial, feel like a student again and enjoy your final results.  $\odot$ 

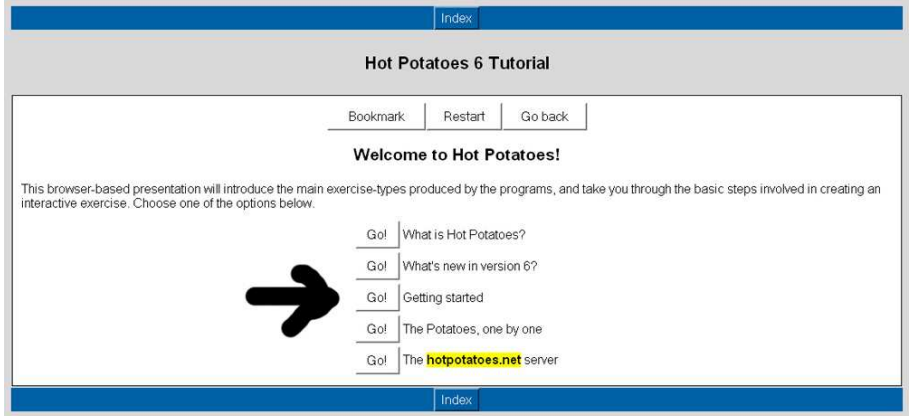

So, you know already that, when creating the exercises, the process will be always the same:

First: - **Start a Hot Potato**

Second: - **Enter your data, questions, answers, etc.** 

Third: - **Set the correct configuration information.** 

Fourth: - **Save your data.** 

Fifth: - **Click on "File / Create Web page".** 

Finally: - **Relax and have a coffee/tea/cigarette…** ☺

Now, do the "2-minute challenge"!

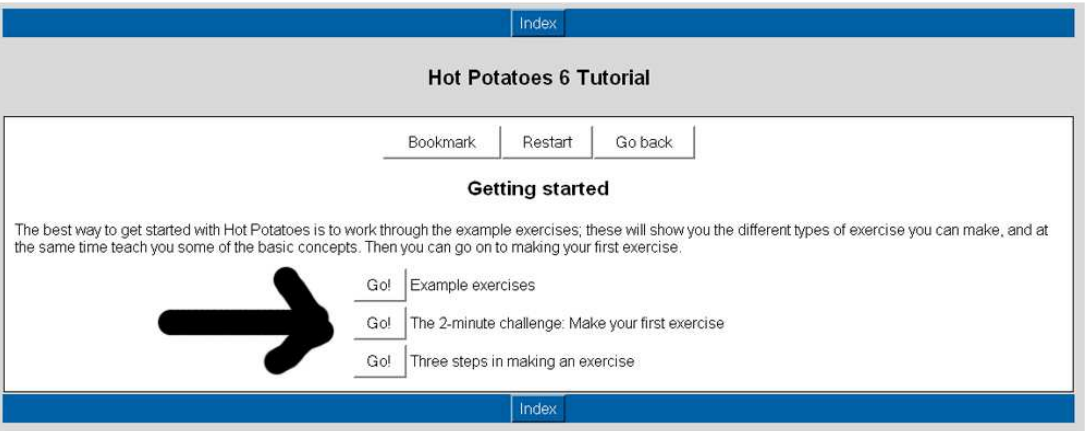

#### **The 2-minute challenge: Make your first exercise**

Now that you've seen all the exercises at work, it's time to try creating your own exercise. We're willing to bet that you can do it in two minutes flat, using **JMix**. Start the **JMix** program, then

- 1. Enter a **title**.
- 2. Enter a **sentence**. Break your sentence into segments, by putting each segment on a separate line.
- 3. Click on one of the two the Web buttons (6), or choose "Create Web page" from the **File** menu. There are two output formats to choose from, **standard** and **drag/drop**. For this exercise, it doesn't matter which one you choose.
- 4. Answer the question about "This" with "**no**".
- 5. Choose a **name** for your Web page.
- 6. Answer "**Yes**" to view the exercise in your browser.

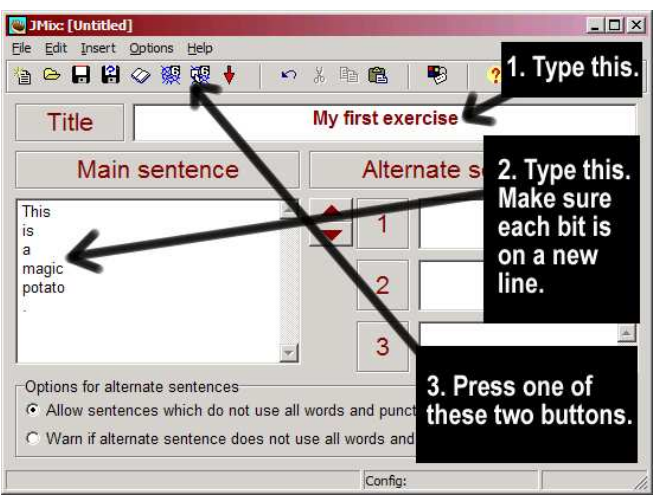

# **Three steps in making an exercise**

There are three main steps in creating an exercise:

- 1. **Entering data** (questions, answers and so on)
- 2. **Configuring the output** (preparing the button captions, instructions, and other features of your Web pages)
- 3. **Creating Web pages** (compiling your exercise into HTML pages).

#### **Step 1: Entering data**

Look at the picture and type in the information:

- 1. Type the title in the title box.
- 2. Type the question in the question box.
- 3. Make sure that "Multiple-choice" is selected in the drop-down list box to the right of the question. This defines the type of question you want to make.
- 4. Type the answers in the boxes on the left, and the feedback on the right. Note that each answer, right or wrong, has its own feedback.
- 5. Check the "Correct" checkbox next to answer B.

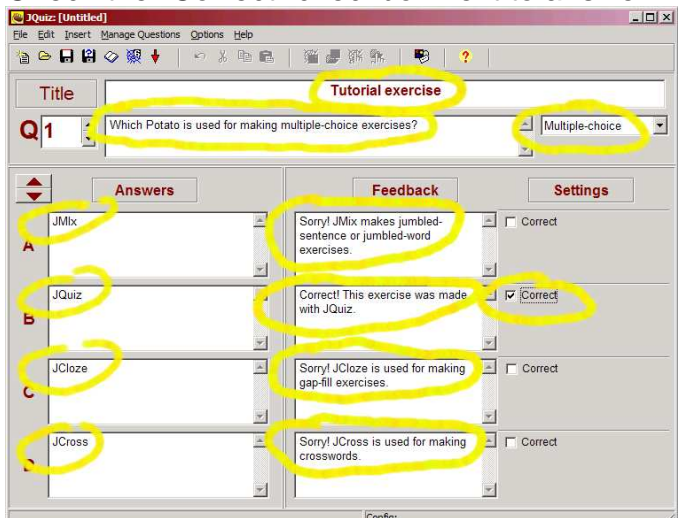

#### **Step 2: Configuring the output**

When a Hot Potatoes program creates Web pages, it does so by combining 3 resources:

- The **data** you entered
- The **configuration** information
- A set of "**source files**", or templates, containing the page structure.

 The configuration information is a collection of pieces of text, including instructions for doing the exercise, button captions, and link URLs, which are unlikely to change much from one exercise to another. For example, some of the sample exercises you looked at earlier in this presentation included a button labelled "Check", so that the student could check his or her answer. The caption "Check" is not likely to change from exercise to exercise, so it does not need to be stored with the data; however, you may need to change it (if you are creating quizzes in another language, for example).

(…) However, the subtitle (e.g. "Multiple-choice exercise") and the instructions ("Choose the correct answer for each question") may be the same for most similar exercises, so these are part of the **configuration**. In Step 2, we're going to change the configuration.

 First, click on **Options / Configure Output** to get to the configuration screen. The first tab, labelled **Titles/Instructions**, holds the exercise subtitle and instructions. Type some text in, as in the example below, then press **OK**.

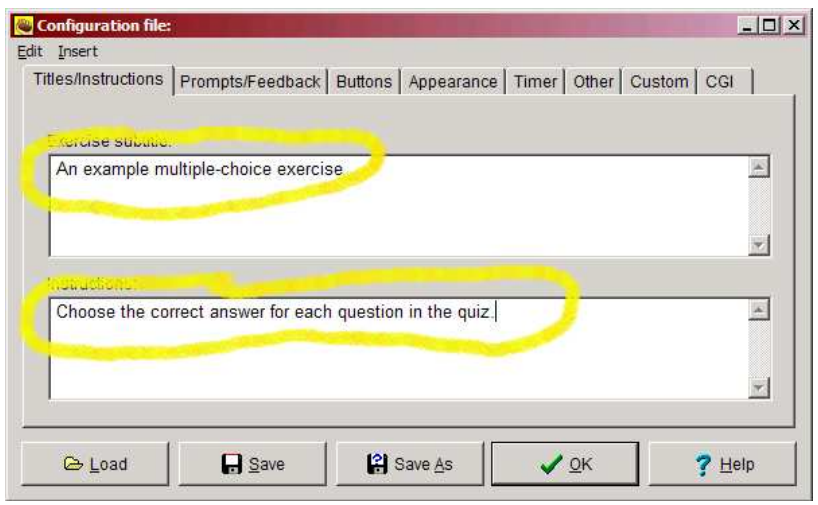

#### **Step 3: Creating a Web page**

The final step is to create a Web page from your data. All you need to do is click on **Create Web page / Web page for v6 browsers** from the File menu, then give your page a filename. Use the filename "**test.htm**":

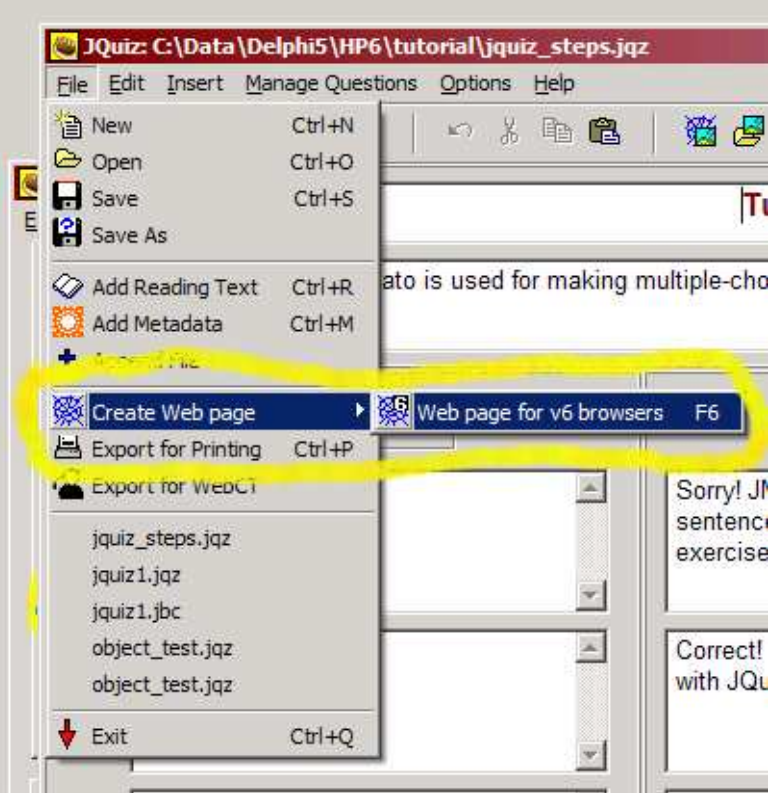

The program will tell you that it has produced a file, and let you view it in your Web browser. That's all there is to it!

Now, let's go on with all the potatoes, if we have time left.................... Let's pick JCloze first…

Return here: http://web.uvic.ca/hrd/hotpot/wintutor6/tutorial.htm?\_\_q;0;

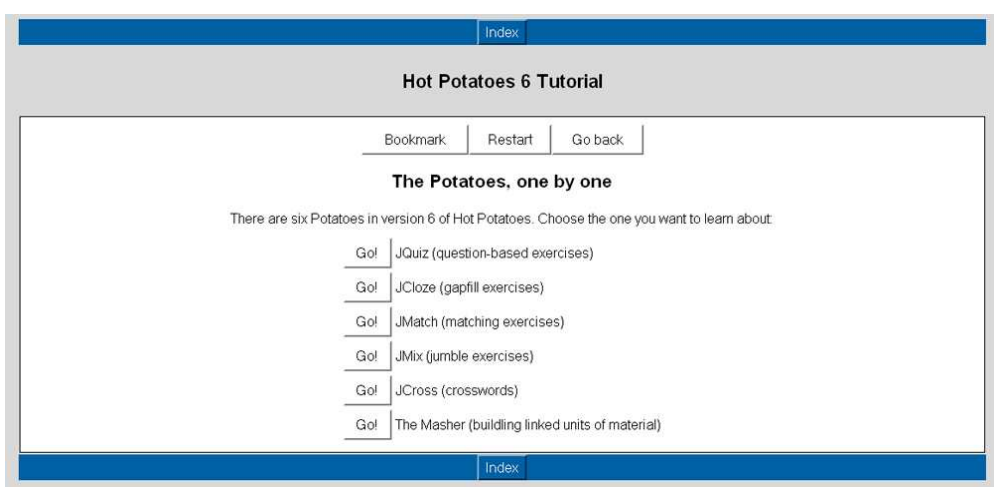

### **Introduction to JCloze (gapfill exercises)**

**JCloze** is used to make gap-fill or cloze exercises. The idea of a gap-fill exercise is that the student completes all the answers before checking; in other words, it's a holistic exercise. When all the answers have been entered, the student presses the **Check** button to mark the answers. Correct answers will be inserted into the text; any incorrect answers will be left in textboxes, so that they can be corrected. When the student checks an answer that is not completely correct, a penalty is incurred, so the score depends on the number of checks required before the answer is completely correct.

 In a **JCloze** exercise, you can include a **Hint** button which will give the student one free letter of the answer he or she is currently working on (based on where the cursor is). You can also include a specific **clue** for each gap. Using the **Hint** or **Clue** buttons. Making a gapfill is easy -- see the picture below for basic steps:

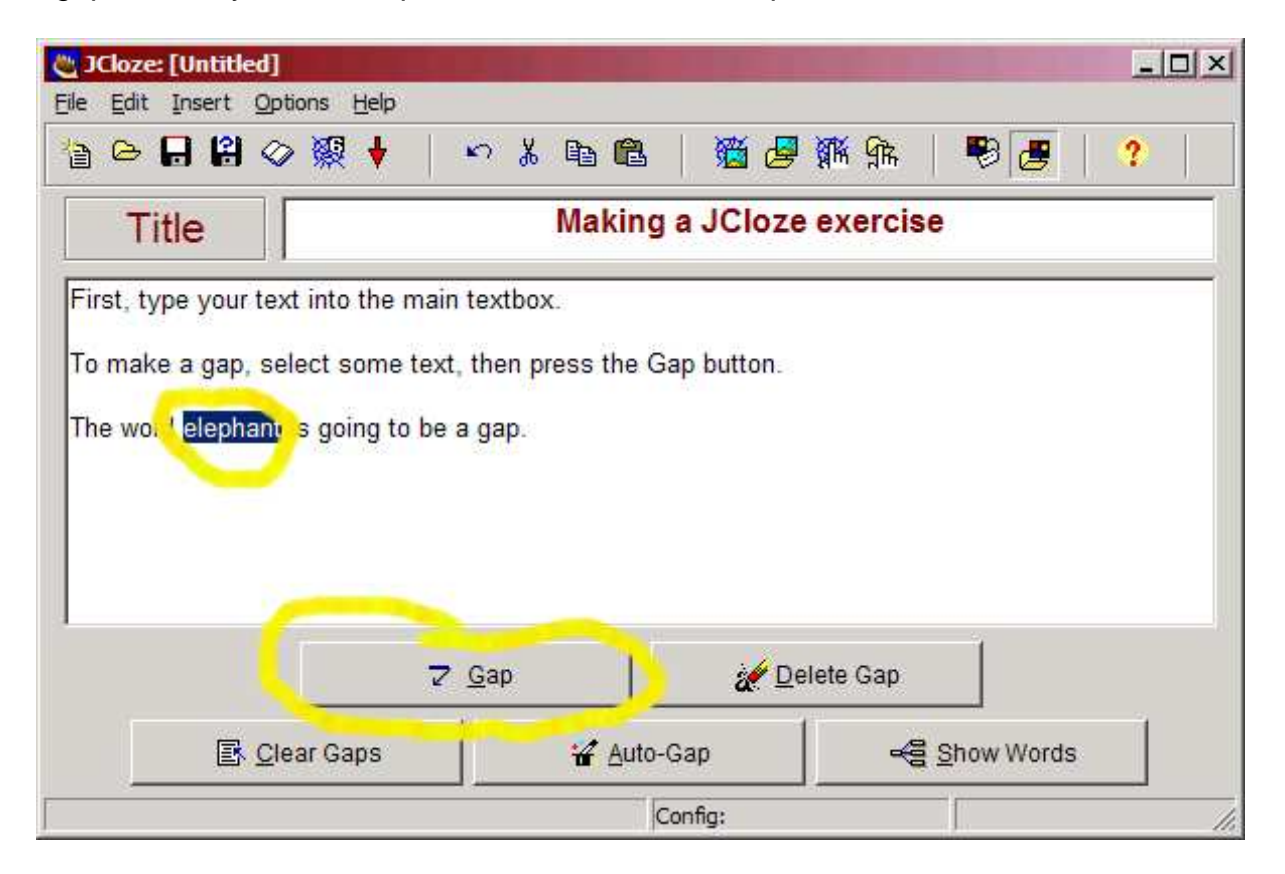

Now, other important things:

Inserting:

- 1) a link
- 2) a picture
- 3) a sound file
- 4) a vídeo file

### A link :

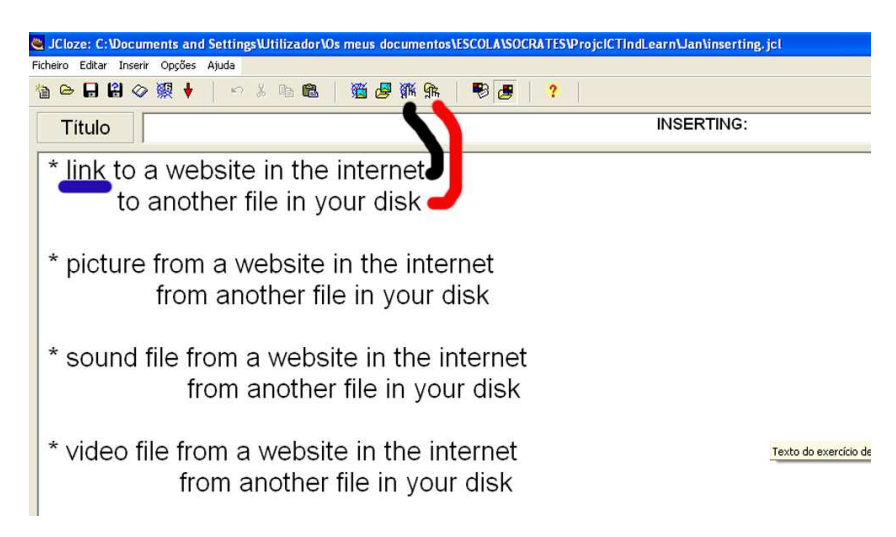

# A picture :

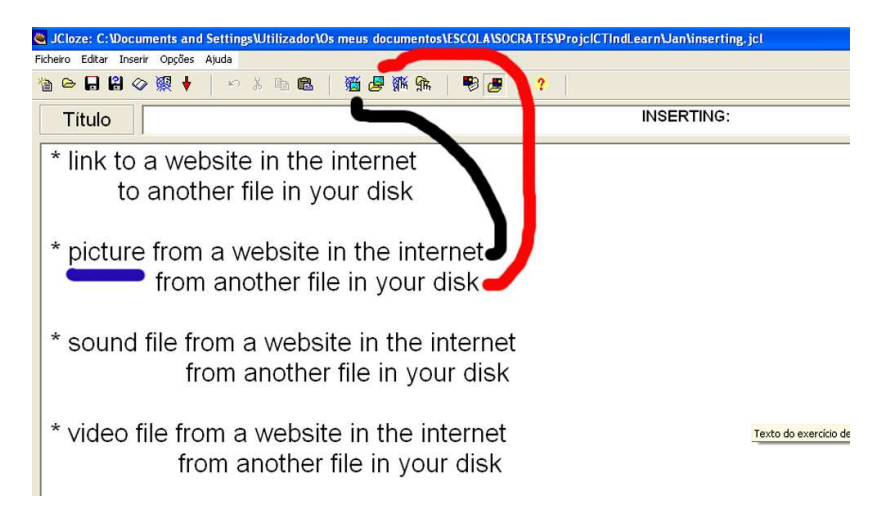

# A sound file or a video file: Menu **INSERT**

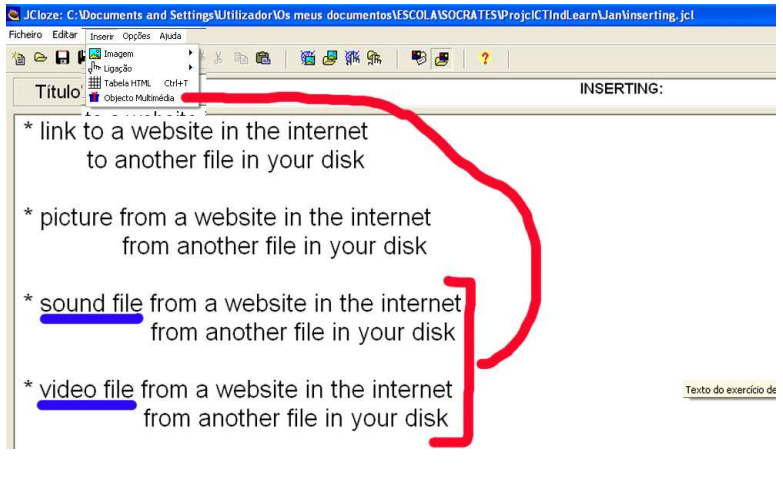

Click on **Multimedia Object**

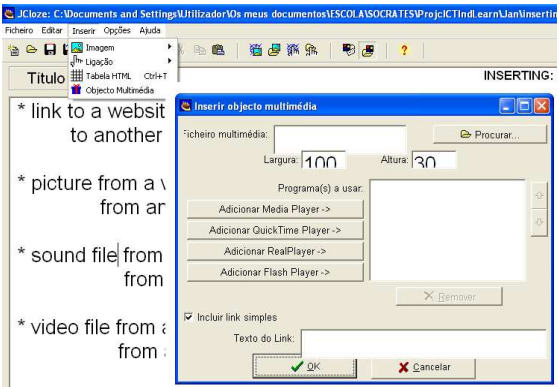

Then give all **the other orders** to the program:

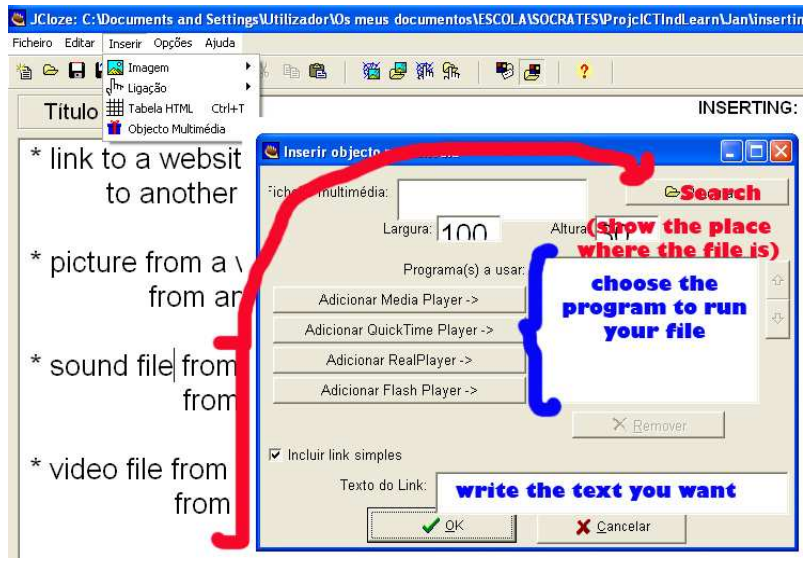

All of the **Hot Potatoes** programs give you the option to include a reading text in a separate frame next to your quiz. (The only **exceptions** to this are the **drag-and-drop** output from **JMix** and **JMatch** -- doing drag-and-drop inside only half of the page is not practical.) The reading text may be typed directly into the program, or it can be an imported from an external Web page. Clicking on **Add Reading Text** from the file menu, or clicking on this button on the toolbar.

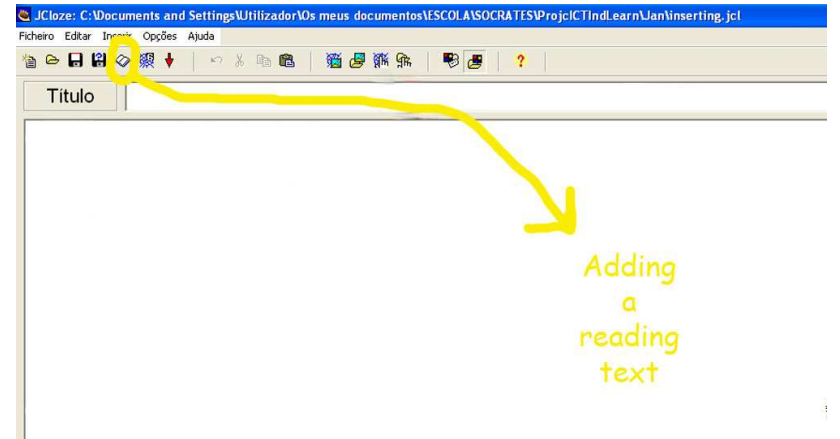

**THAT'S ALL !!!** You'll learn more by doing it by yourself. Don't forget to REGISTER in YahooGroups – HotPotatoesUsers !!!

Useful links:

Technically interesting Hot Potatoes pages:

http://cla.univ-fcomte.fr/english/html/hotpot.htm

Another good help:

http://hotpot.uvic.ca/hotpot6\_help.pdf

http://web.uvic.ca/hcmc/clipart/

 http://www.welbcass.org/site/post\_primary/ict/downloads/Hot%20Potatoes%20Notes.doc

http://www.tasi.ac.uk/advice/using/pdf/vle\_hotpotatoes.pdf

http://www.poquoson.org/pes/hotpotatoes/

Ideas took from the last one:

# **"How Can You Use It At School and to Enhance Your Lessons?**

Teacher-Directed Whole Group Activities

**Learning Center Activities in the classroom** 

Student Activities to be accessed from home

Whole Group Review in the Computer Lab

Student-Created Hot Potatoes Activities for their personal use or to share with peers."

Example of a good site made with Hot Potatoes English exercises: http://perso.orange.fr/michel.barbot/hotpot/exercises.htm Maybe this is in Flemish?!  $\odot$  : http://www.klascement.net/hotpot/ And this one is in Finish...  $\circledcirc$  : http://www.perunakellari.fi/

More HotPot links:

http://hotpot.uvic.ca/sites6.htm

http://www.fi.muni.cz/ICT4ELT/websites/all/hotpotatoes.html

http://a4esl.org/q/h/

http://oregonstate.edu/dept/eli/egypt/hotpotatoes.html

The discussion group for users of Hot Potatoes (go there and register):

http://tech.groups.yahoo.com/group/hotpotatoesusers/

Over 300 different English exercises and a homework board, not only for children : http://www.kico4u.de/index.html

Site built with Hot Potatoes:

http://www.serve.com/shea/hotpots.htm

Interesting article about the use of HotPot:

http://www.compapp.dcu.ie/~mfarren/Hotpotatoes.pdf